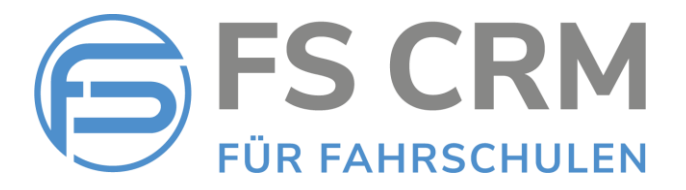

# FS CRM Release Notes Version 2.6.0.6

In den Release Notes finden Sie Informationen zu Anpassungen, Funktionserweiterungen und Korrekturen.

## Inhalt

- 1. Kontoauszug *Zur Übersicht aller offenen Posten kann dem Kunden ein Kontoauszug gesendet werden.*
- 2. Rechnungen im Archiv löschen *Funktion «Rechnungswesen / Archiv»*
- 3. Neue Datenfelder für Kunden *Führerausweisnummer, Nationalität*

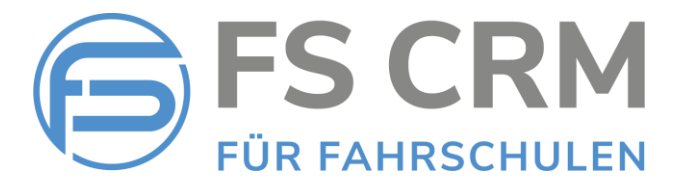

## 1. Kontoauszug

Mit der neuen Funktion «Kontoauszug senden» können Sie dem Kunden eine Liste mit allen seinen offenen Posten senden.

### Beispiel Kontoauszug

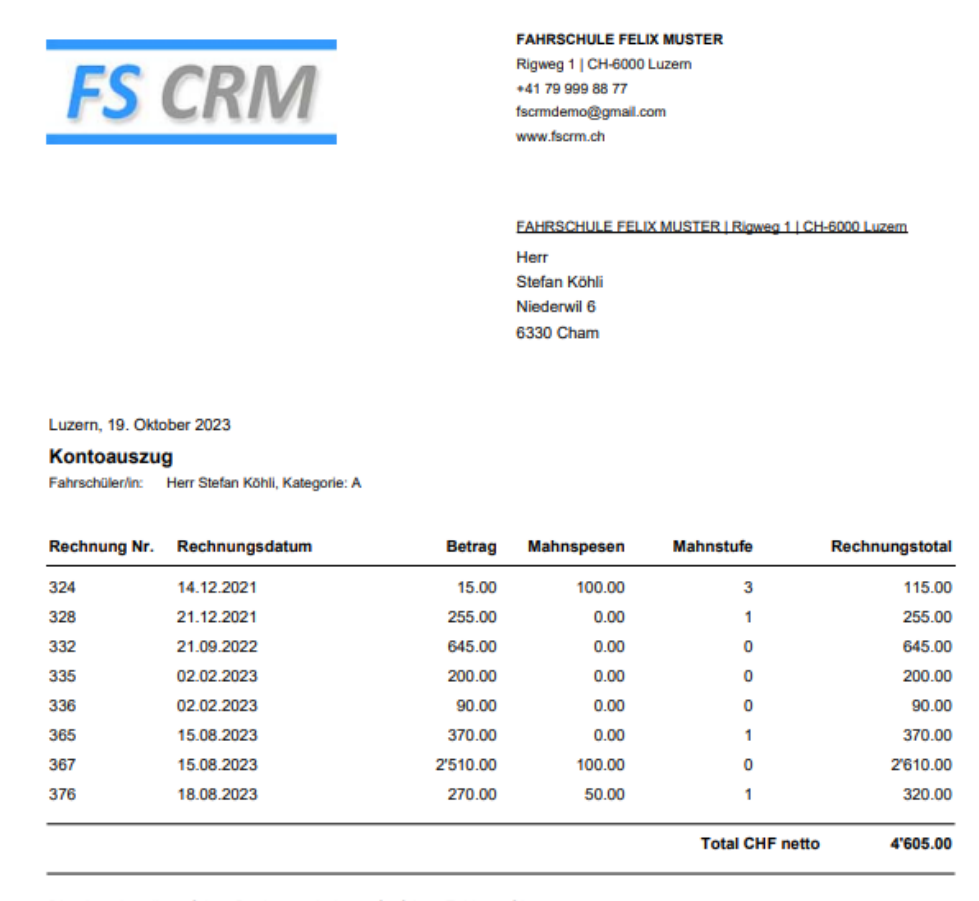

Bitte beachte die auf dem Rechnungsbeleg aufgeführte Zahlungsfrist.

**FAHRSCHULE FELIX MUSTER** 

Freundliche Grüsse

Seite 1 von 1

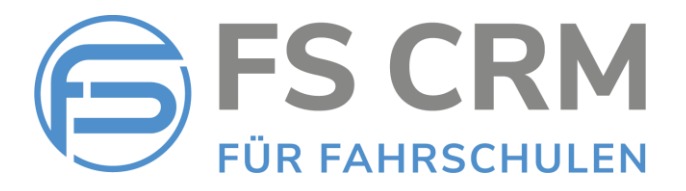

### Vorgehen, um einen Kontoauszug senden

Die Funktion «Kontoauszug senden» finden Sie in dem neuen Register «Rechnungen» unter den Detaildaten eines Kunden:

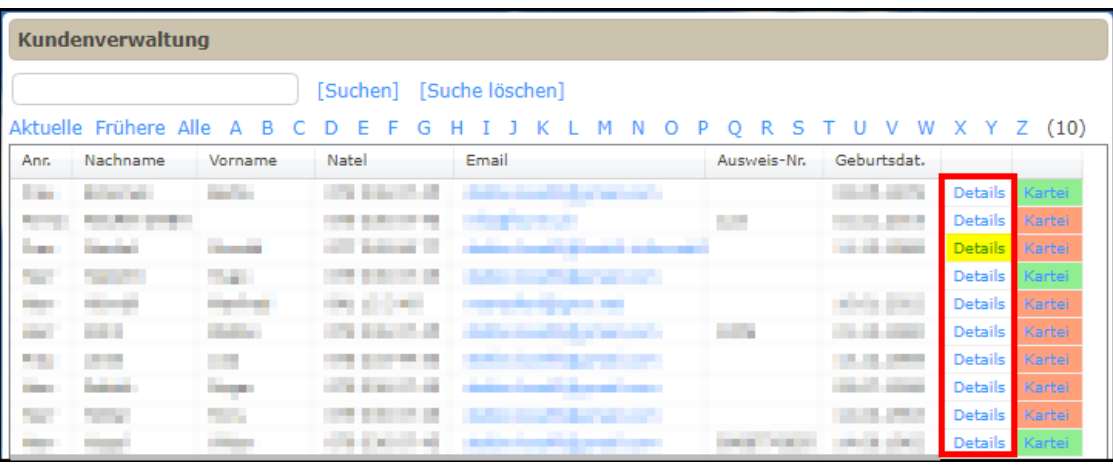

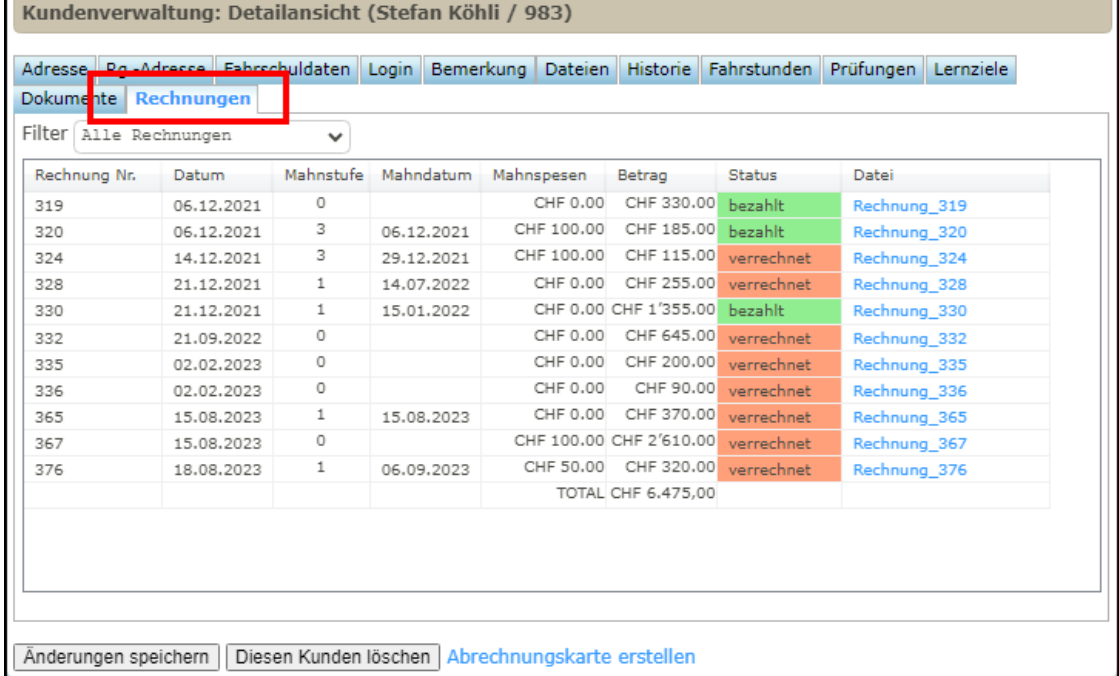

Im Register «Rechnungen» finden Sie den Filter «Alle Rechnungen», «Bezahlte Rechnungen» oder «Offene Rechnungen»:

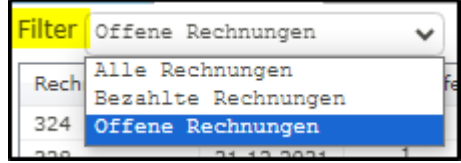

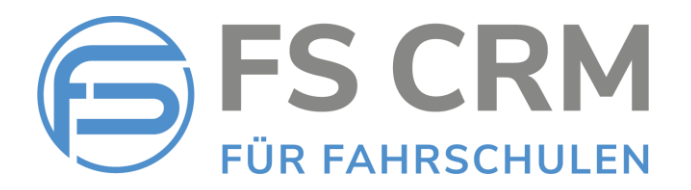

1. Wählen Sie den Filter «Offene Rechnungen», um die Funktion «Kontoauszug senden» wählen zu können:

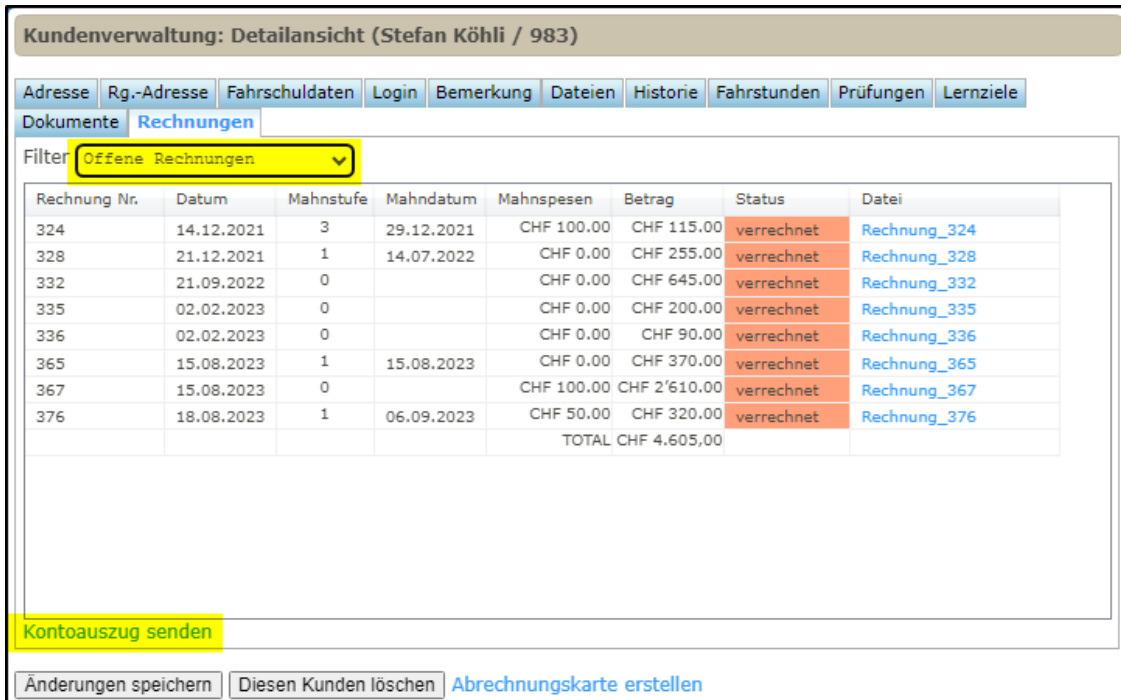

- 2. Wählen Sie «Kontoauszug senden, um die Funktion zu starten.
- 3. Im Browser erscheint die folgende Meldung:

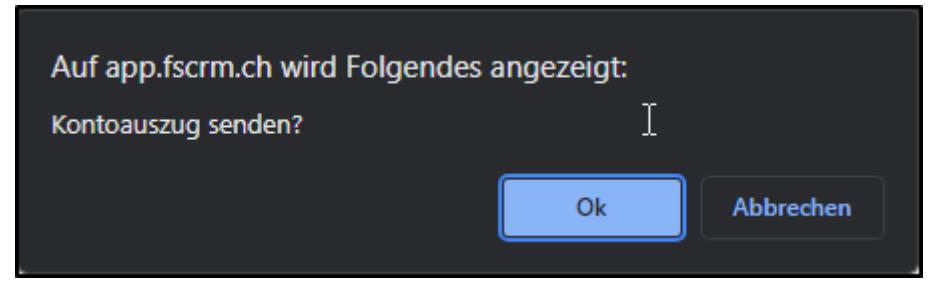

- 4. Mit «Ok» wir der Kontoauszug als Anlage in Form eines PDF-Dokuments an die E-Mail-Adresse des Kunden gesendet, oder, falls eine separate Rechnungsadresse vorhanden ist, an die E-Mail-Adresse der separaten Rechnungsadresse.
- 5. Das gesendete PDF-Dokument wir im Browser in einem neuen Tab angezeigt und kann z. B. ausgedruckt oder heruntergeladen werden.
- 6. Im Register «Dokumente» wird der Kontoauszug, wie alle anderen für den Kunden erstellte Dokumente, angezeigt:

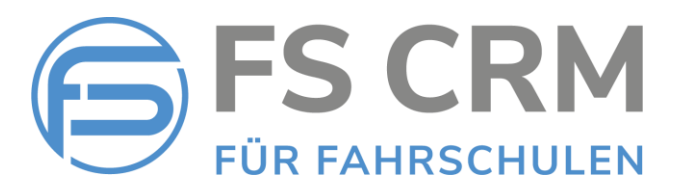

#### Kundenverwaltung: Detailansicht (Stefan Köhli / 983)

Adresse Rg.-Adresse Fahrschuldaten Login Bemerkung Dateien Historie Fahrstunden Prüfungen Lernziele Dokumente Rechnungen

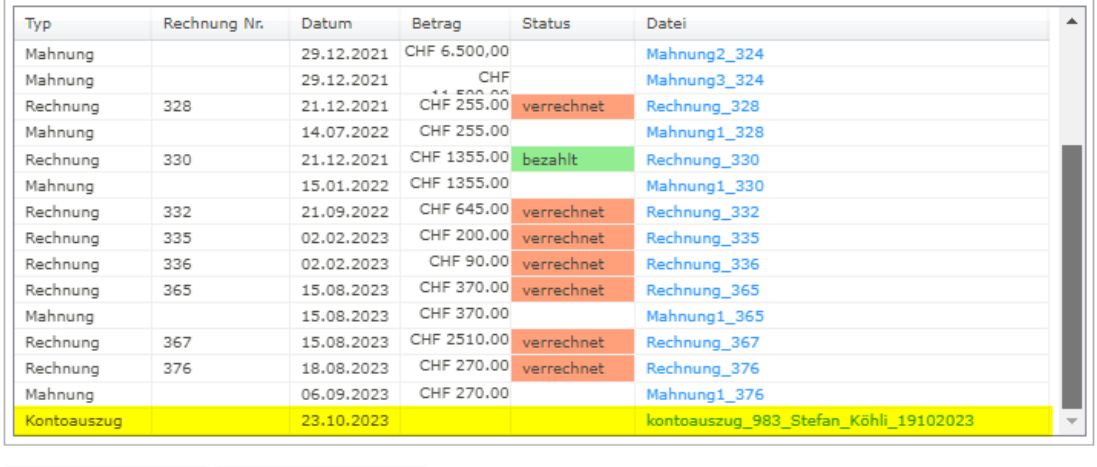

Änderungen speichern | Diesen Kunden löschen | Abrechnungskarte erstellen

Das Dokument kann dort mit dem in der Spalte «Datei» angezeigten Link wieder geöffnet werden.

7. In der Kundenhistorie in Register «Historie» ist vermerkt, wann dem Kunden der Kontoauszug zugestellt wurde:

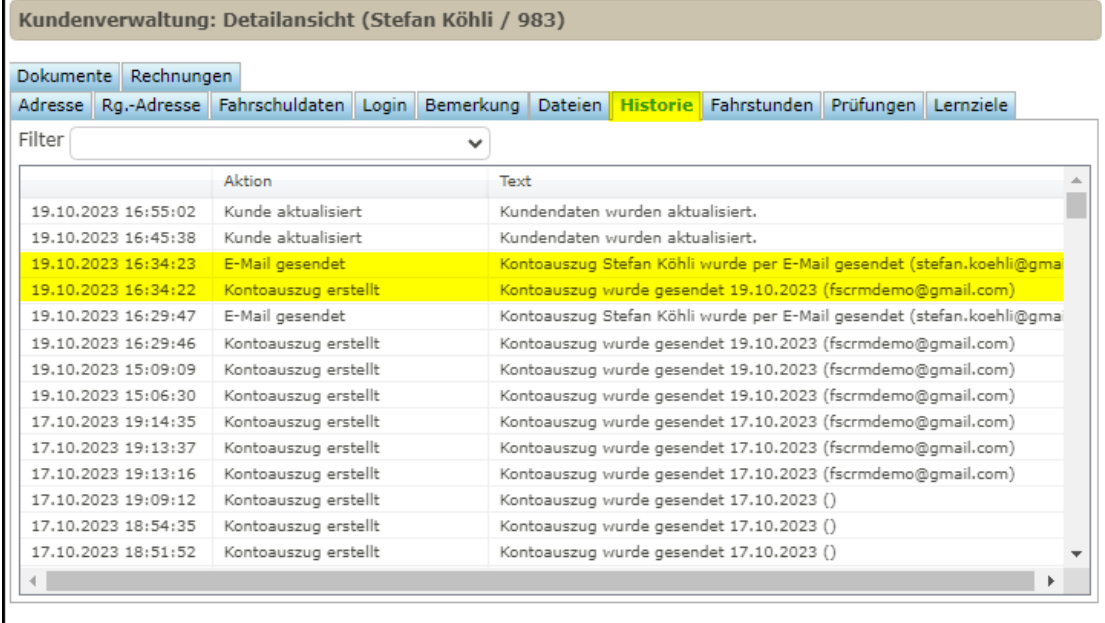

Änderungen speichern | Diesen Kunden löschen | Abrechnungskarte erstellen

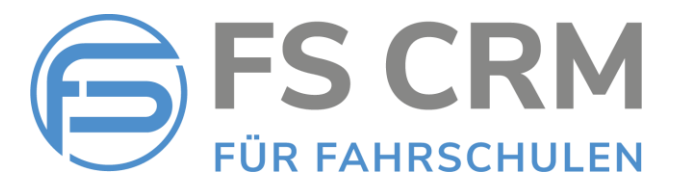

## 2. Rechnungen im Archiv löschen

Mit der neuen Funktion «Rechnungen im Archiv löschen» können Sie bezahlt markierte Rechnungen aus dem Archiv löschen.

Die Rechnung wird vollständig gelöscht und alle Rechnungspositionen werden wieder in den «Offenen Posten» angezeigt, wo sie erneut verrechnet werden können.

Rechnungen im Archiv löschen

1. Wählen Sie im «Rechnungswesen» die Funktion «Archiv»

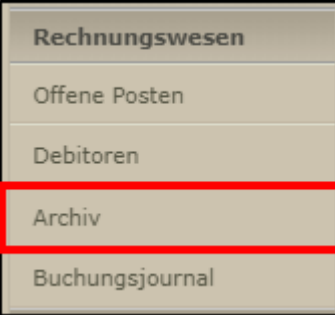

2. Ganz rechts in der letzten Spalte sehen Sie ein grosses «X».

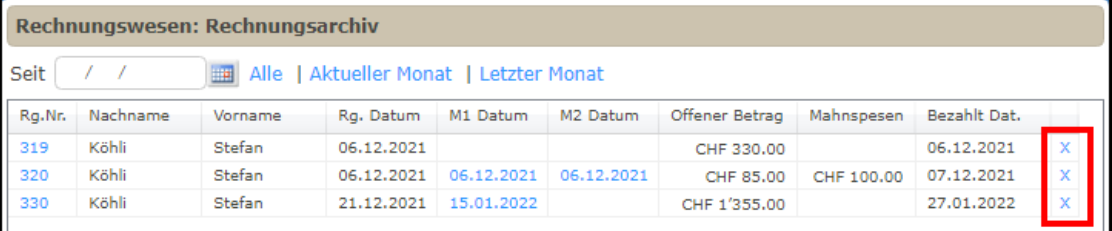

3. Wenn Sie auf dieses «X» klicken, wird im Browser die Meldung angezeigt:

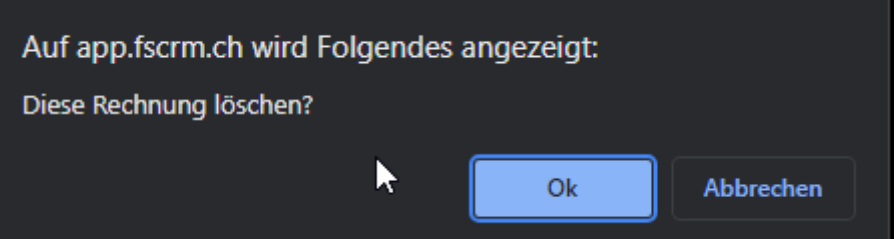

4. Mit «Ok» wird die Rechnung gelöscht und alle Positionen werden wieder unter den «Offenen Posten» angezeigt.

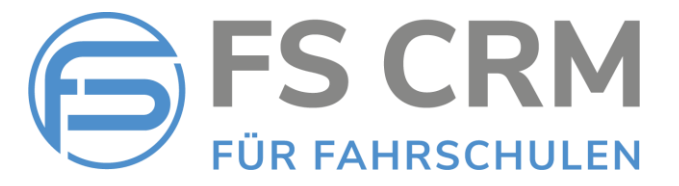

## 3. Neue Datenfelder für Kunden

### Führerausweisnummer

Für Kunden, welche bereits einen Führerausweis besitzen, gibt es in den Kundendetaildaten im Register «Fahrschuldaten» neu das Feld «Führerausweisnummer»

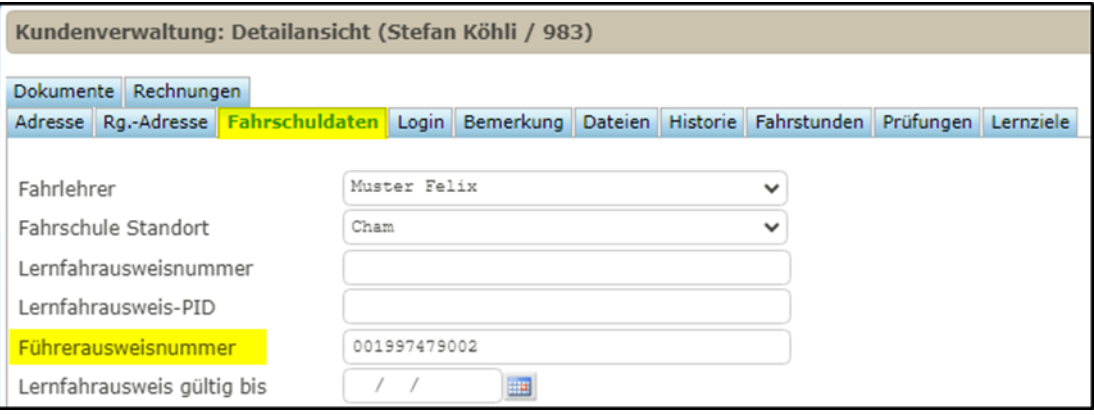

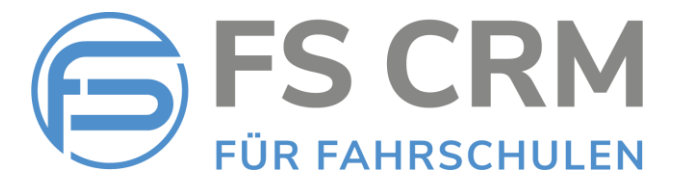

### Nationalität

In den Kundendetaildaten im Register «Adresse» gibt es neu das Feld «Nationalität».

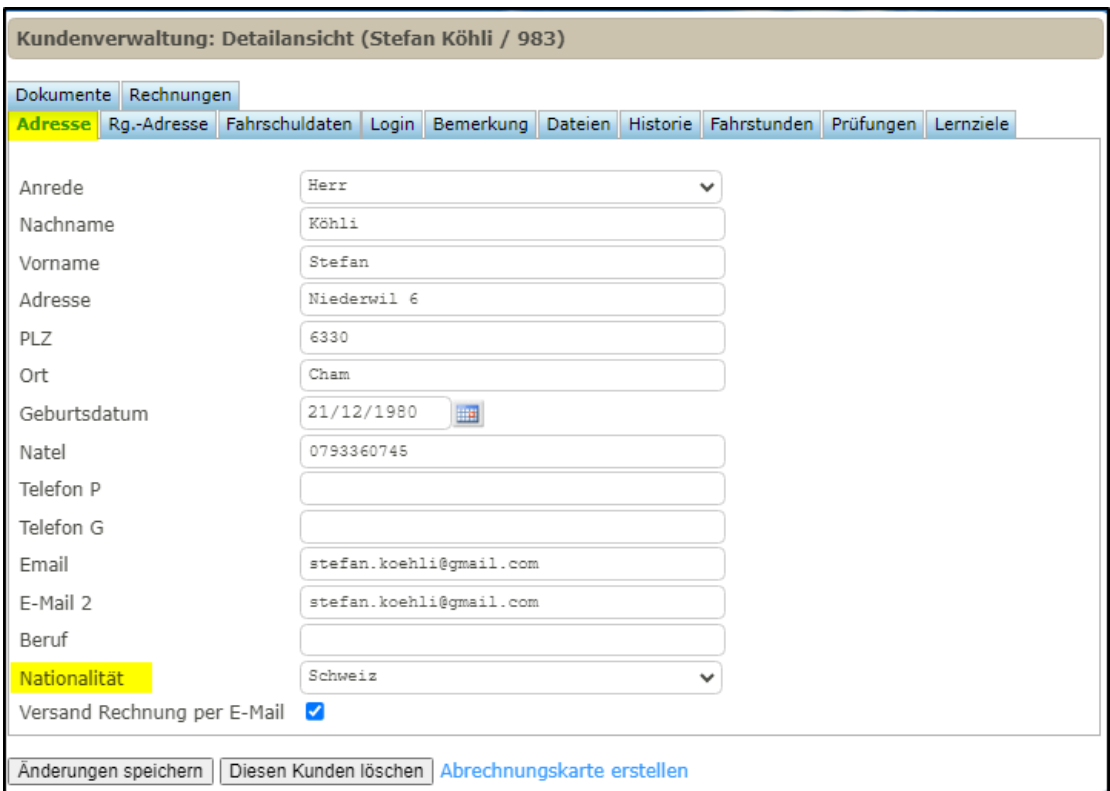

Beide Felder sind fakultativ und müssen nicht zwingend ausgefüllt werden.

FSCRM GmbH, im Oktober 2023